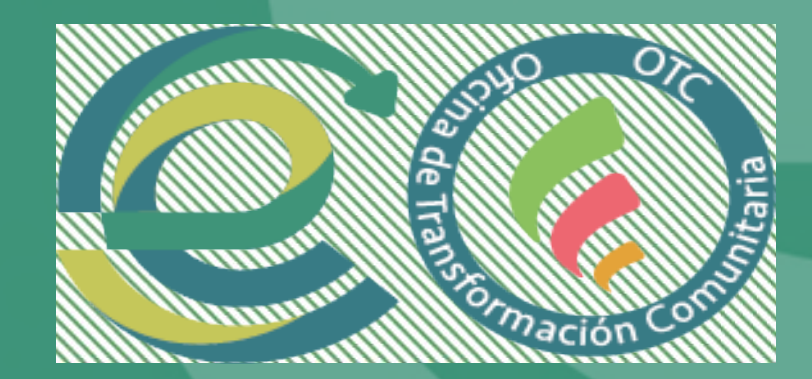

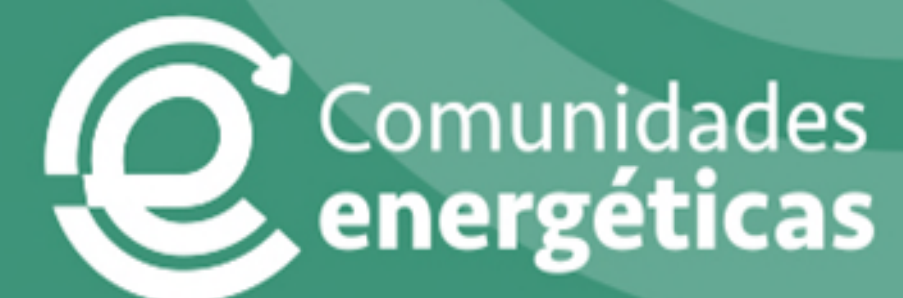

# **PACK DE BIENVENIDA - PRÓXIMOS PASOS PARA LOS BENEFICIARIOS DE OTCs**

# **Primera convocatoria del programa de ayudas a Oficinas de Transformación Comunitaria para la promoción y dinamización de comunidades energéticas (Programa CE OFICINAS)**

**Nota informativa: este documento tiene un fin aclaratorio en cuanto a las condiciones que han de cumplir los beneficiarios del programa de ayudas. La información contenida en este documento no exime del conocimiento y cumplimiento de todas las obligaciones contenidas en la Orden de Bases, convocatoria y legislación aplicable asociada.** 

> Mayo 2024 Versión 5

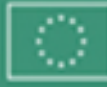

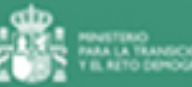

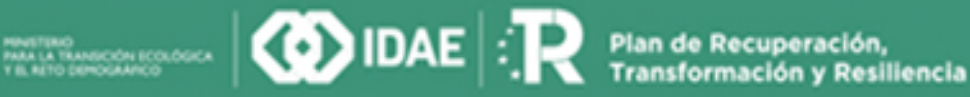

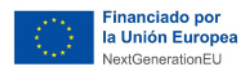

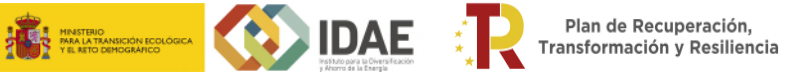

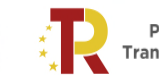

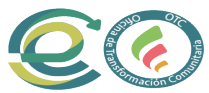

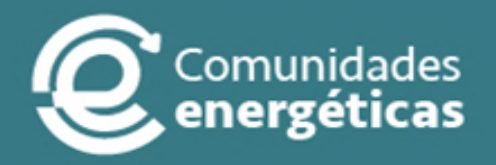

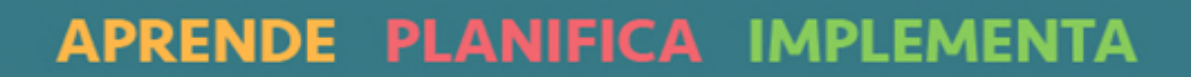

Enero 2022 Versión 1

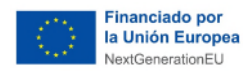

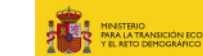

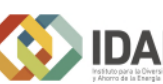

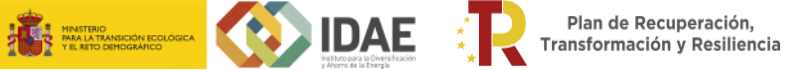

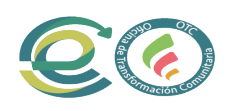

# **Índice**

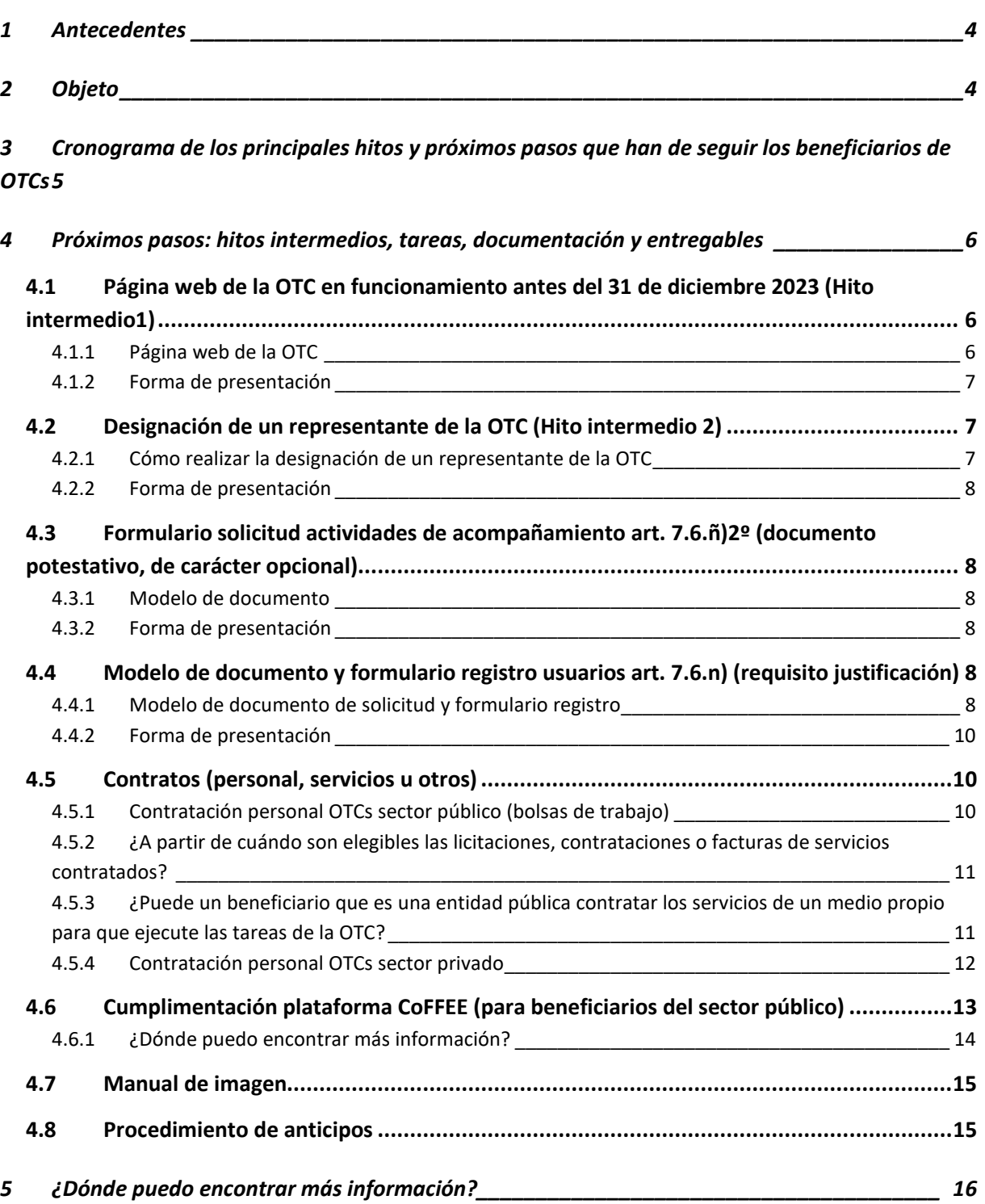

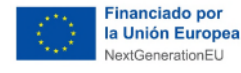

# **EXAMPLE**

<span id="page-3-0"></span>**1 Antecedentes** 

El día 28 de octubre de 2022 se publicó en el «BOE» la [Orden TED/1021/2022, de 25 de octubre,](https://www.boe.es/boe/dias/2022/10/28/pdfs/BOE-A-2022-17635.pdf) por la que se aprueban las bases reguladoras para la concesión de ayudas a Oficinas de Transformación Comunitaria para la promoción y dinamización de comunidades energéticas (Programa CE Oficinas), en el marco del Plan de Recuperación, Transformación y Resiliencia.

Al amparo de la [Orden TED/1021/2022,](https://www.boe.es/boe/dias/2022/10/28/pdfs/BOE-A-2022-17635.pdf) se publicó la resolución de 10 de noviembre de 2022, del Director General de E.P.E Instituto para la Diversificación y Ahorro de la Energía (IDAE), M.P., por la que se establece la primera convocatoria del programa de incentivos para la concesión de ayudas a Oficinas de Transformación Comunitaria para la promoción y dinamización de comunidades energéticas (Programa CE OFICINAS), en el marco del Plan de Recuperación, Transformación y Resiliencia

La finalidad de esta convocatoria es seleccionar, en régimen de concurrencia competitiva, a los beneficiarios de las ayudas del programa de incentivos que cumplan las condiciones y requisitos exigidos por las bases reguladoras de la misma.

Con fecha 23 de octubre de 2023 se publicó en la sede electrónica del IDAE la [resolución definitiva por](https://sede.idae.gob.es/lang/extras/tramites-servicios/2023/OTCs/(362)_OTCs_ResolucionDefinitiva_Adjudicacion_VP_FIRMADO_DG.pdf)  [la que se conceden las ayudas.](https://sede.idae.gob.es/lang/extras/tramites-servicios/2023/OTCs/(362)_OTCs_ResolucionDefinitiva_Adjudicacion_VP_FIRMADO_DG.pdf)

# <span id="page-3-1"></span>**2 Objeto**

El presente documento tiene por objeto resolver las principales dudas que se plantean sobre los próximos pasos a seguir por parte de los beneficiarios de las ayudas concedidas al amparo de l[a Orden](https://www.boe.es/boe/dias/2022/10/28/pdfs/BOE-A-2022-17635.pdf)  [TED/1021/2022,](https://www.boe.es/boe/dias/2022/10/28/pdfs/BOE-A-2022-17635.pdf) s[u resolución de convocatoria](https://www.idae.es/sites/default/files/documentos/ayudas_y_financiacion/CE-OFICINAS/ConvocatoriaCEOficinasresolucion_SEE-BDNS.pdf) y s[u resolución definitiva de concesión de ayudas.](https://sede.idae.gob.es/lang/extras/tramites-servicios/2023/OTCs/(362)_OTCs_ResolucionDefinitiva_Adjudicacion_VP_FIRMADO_DG.pdf) Justo después de la resolución de la convocatoria de ayudas, da comienzo la fase de ejecución de los proyectos y los beneficiarios han de cumplir con una serie de requisitos e hitos a lo largo de esta fase y que vienen reflejados en las bases y la convocatoria de ayudas.

Al objeto de recoger, de una manera concisa y ordenada, todos estos requisitos, se crea este documento, con la finalidad última de orientar a los beneficiarios en todas las tareas y documentación que tienen que realizar y entregar al IDAE desde los meses posteriores a la concesión de la ayuda hasta el fin del proyecto, y ayudar en su mejor comprensión. Estas acciones que deben de realizar los beneficiarios están también recogidas en la Orden y Resolución de Convocatoria antes mencionadas. Se trata de un documento "vivo", que sufrirá sucesivas modificaciones al objeto de incluir aquellas respuestas relevantes a las consultas que se reciban en IDAE, con el fin último de facilitar la gestión ordenada, así como aclarar aspectos relevantes relacionados con las fases posteriores a la resolución definitiva de la ayuda.

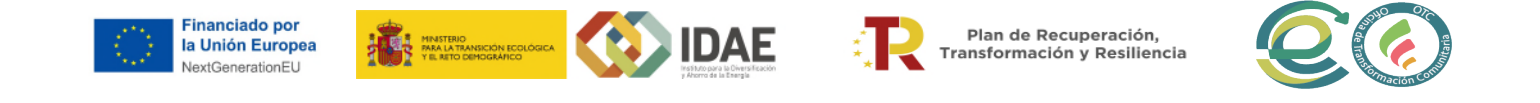

# **3 Cronograma de los principales hitos y próximos pasos que han de seguir los beneficiarios de OTCs**

## *Antes de 31 de diciembre de 2023*

- 1. Web OTC operativa (Anexo III convocatoria)
- <span id="page-4-0"></span>2. Designación representante OTC (\*)

# *Fin de proyecto (justificación)*

1. Puesta a disposición del IDAE del registro de usuarios de la OTC

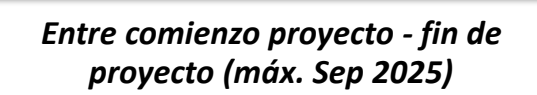

- 1. Registro usuarios de la OTC (\*) + docs prestación servicios firmados por persona(s) atendida(s) (\*)
- 2. Puesta a disposición en Web OTC de formulario de solicitud servicios acompañamiento (\*) *(Opcional)*
- 3. Cumplimentación CoFFEE (solo beneficiarios sector público)
	- 4. Producción materiales siguiendo Manual de imagen (TODOS)

(\*) Plantillas disponibles en sede electrónica IDAE

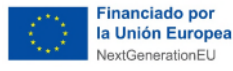

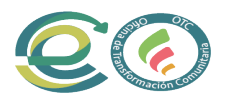

# <span id="page-5-0"></span>**4 Próximos pasos: hitos intermedios, tareas, documentación y entregables**

**EXAMPLE** 

## <span id="page-5-1"></span>**4.1 Página web de la OTC en funcionamiento antes del 31 de diciembre 2023 (Hito intermedio1)**

#### <span id="page-5-2"></span>**4.1.1 Página web de la OTC**

Tal y como viene indicado en los artículos 7.6.ñ) (Requisitos y obligaciones esenciales de los beneficiarios) y 22.5.a) (Justificación de las ayudas) de la Orden de bases, los beneficiarios de las ayudas reguladas por esta orden **deberán de disponer de una página web de la OTC, ya sea una web existente o un nuevo desarrollo**, que cumpla, como mínimo, **con todos los siguientes puntos**:

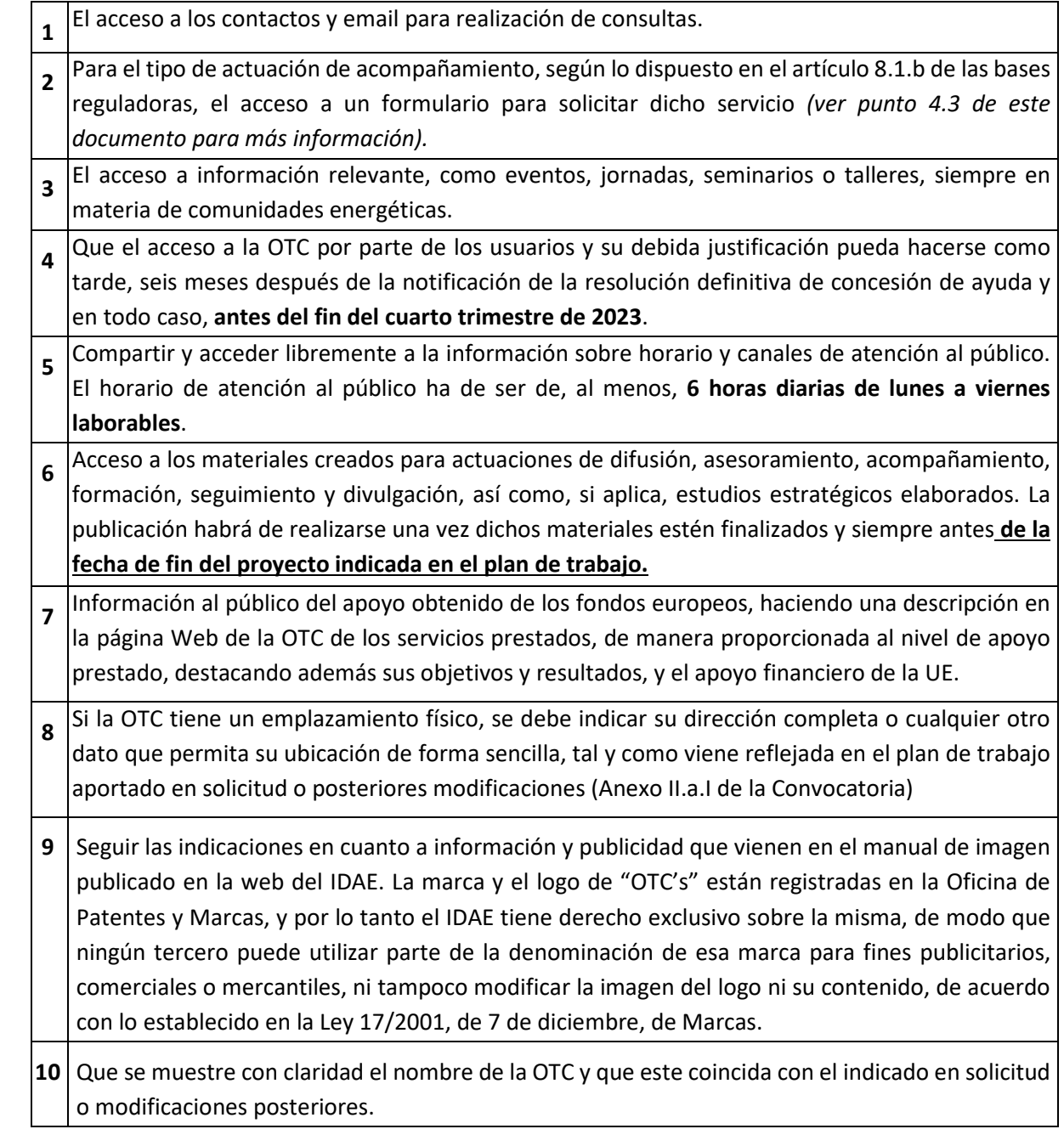

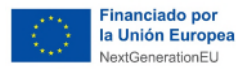

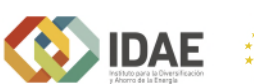

Plan de Recuperación,<br>Transformación y Resiliencia

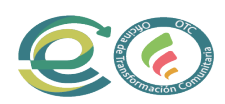

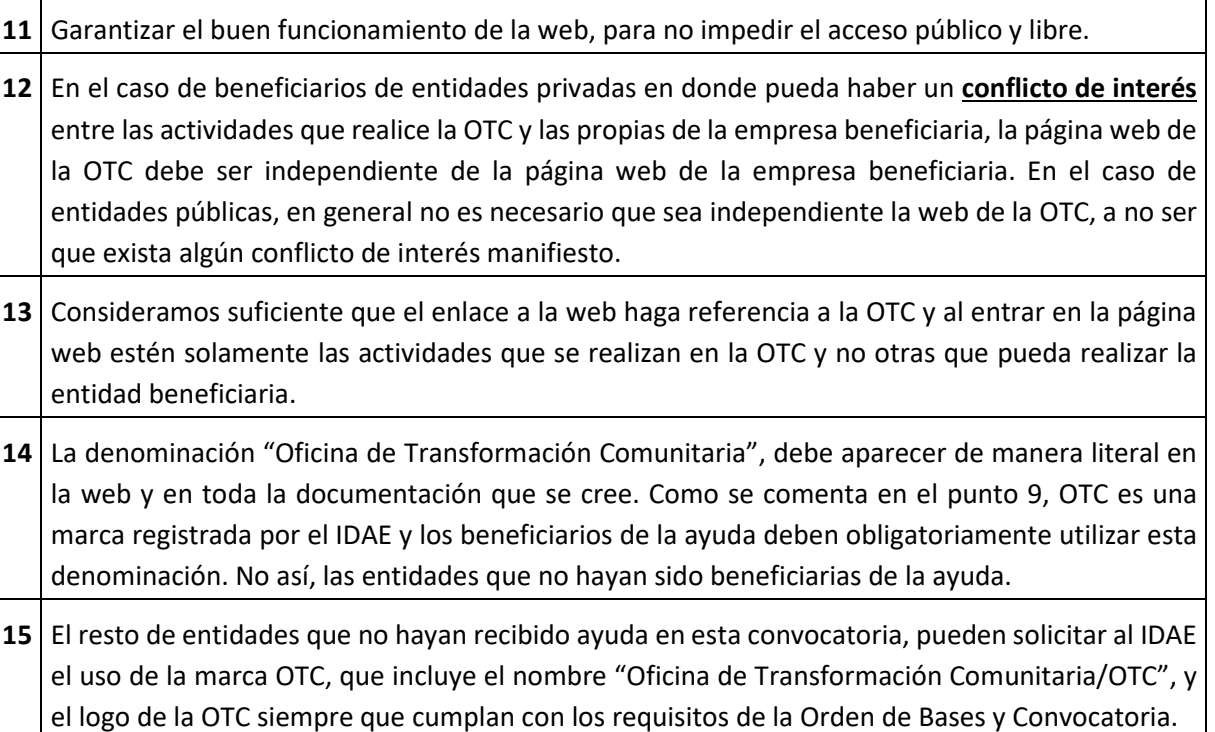

# **El acceso a esta web ha de poder realizarse por parte de los usuarios antes de seis meses después de la notificación de la resolución definitiva de concesión de ayuda y, en todo caso, antes del fin del cuarto trimestre de 2023.**

#### <span id="page-6-0"></span>**4.1.2 Forma de presentación**

La forma de cumplir esta obligación de todos los beneficiarios de las presentes ayudas es mediante la cumplimentación del modelo de documento que se llama "**Anexo III-Página Web**" y que se encuentra en las últimas páginas de la Resolución de 10 de noviembre de 2022 por la que se establece la Convocatoria de ayudas.

Lea detenidamente la información que se solicita en este documento y, debidamente cumplimentado y firmado por el solicitante o representante de la entidad**, deberá ser subido a la misma plataforma de la sede electrónica** del IDAE que los beneficiarios han estado usando desde la fase de solicitud de la ayuda, utilizando el procedimiento que se ha habilitado para esta tarea ("justificación de hitos intermedios").

# <span id="page-6-1"></span>**4.2 Designación de un representante de la OTC (Hito intermedio 2)**

# <span id="page-6-2"></span>**4.2.1 Cómo realizar la designación de un representante de la OTC**

En el punto 5.b) del artículo 22 de las bases reguladoras se indica que las OTCs beneficiarias procederán a la designación de un representante de la OTC que pasará a formar parte de la Red de Conocimientos y Experiencia, de participación abierta y coordinada desde el IDAE, con el fin de compartir conocimientos y mejores prácticas.

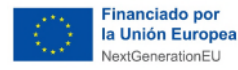

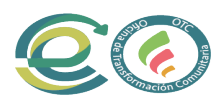

 **La designación de un representante ha de hacerse antes de seis meses después de la notificación de la resolución definitiva de concesión de ayuda y, en todo caso, antes del fin del cuarto trimestre de 2023.** 

**EXAMPLE** 

#### <span id="page-7-0"></span>**4.2.2 Forma de presentación**

Para la designación de un representante de la OTC se deberá aportar, a través del procedimiento habilitado al uso en la plataforma de la sede electrónica ("justificación de hitos intermedios"), el modelo de documento "Modelo de designación representante OTCs" y que está puesto a disposición de los interesados en la sede electrónica de las ayudas de OTCs en el apartado "Documentos adjuntos." Este documento deberá ser firmado por:

- 1. La persona con un cargo relevante en la OTC que designa al representante de la OTC ante el IDAE para la Red de Conocimientos y Experiencia
- 2. La persona designada como representante de la OTC ante el IDAE para la Red de Conocimientos y Experiencia.

# <span id="page-7-1"></span>**4.3 Formulario solicitud actividades de acompañamiento art. 7.6.ñ)2º (documento potestativo, de carácter opcional)**

#### <span id="page-7-2"></span>**4.3.1 Modelo de documento**

Tal y como se especifica en el punto 6.ñ)2º del artículo 7 de las bases reguladoras, para el tipo de actuación de acompañamiento, según lo dispuesto en el artículo 8.1.b de las bases reguladoras, las OTCs dispondrán en su página web del acceso a un formulario para solicitar dicho servicio. El uso de este documento por parte de las OTCs es potestativo (opcional).

En la sede electrónica de la línea de ayudas de OTCs se ha puesto a disposición de las OTCs un modelo de tabla Excel para facilitar la recogida de esta información.

#### <span id="page-7-3"></span>**4.3.2 Forma de presentación**

En el caso de hacer uso de este documento, las OTCs podrán aportar estos formularios de registro, de forma voluntaria, a través de la plataforma de la sede electrónica.

#### <span id="page-7-4"></span>**4.4 Modelo de documento y formulario registro usuarios art. 7.6.n) (requisito justificación)**

#### <span id="page-7-5"></span>**4.4.1 Modelo de documento de solicitud y formulario registro**

Tal y como se especifica en el punto 6.n) del artículo 7 de las bases reguladoras, los beneficiarios están obligados a llevar un registro de usuarios de la OTC informatizado en el que se recogerán los datos identificativos de las personas u organizaciones que soliciten un servicio, cumpliendo con la Ley Orgánica 3/2018, de 5 de diciembre, de Protección de Datos Personales y garantía de los derechos digitales. Este registro de usuarios se deberá de llevar a cabo durante el tiempo de ejecución del proyecto.

El registro de usuarios de la OTC informatizado deberá responder al formato y modelo disponible al efecto en la sede electrónica de las ayudas para OTCs. No será válido cualquier documento que no cumpla con el formato que se ha puesto a disposición de los beneficiarios. Tampoco se aceptarán

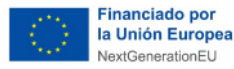

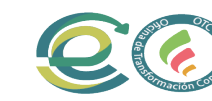

Plan de Recuperación,<br>Transformación y Resiliencia

documentos que no estén debidamente cumplimentados y firmados, o documentos y tablas de registro cuyas características sustanciales hayan sido modificadas.

Para cumplir con lo anterior, se ha puesto a disposición de los beneficiarios dos modelos, que **se han de cumplimentar conjuntamente de forma obligatoria**:

- **1. "Plantilla registro informatizado usuarios OTC (art.7.6.n)":** en esta plantilla, la OTC deberá de registrar todas y cada una de las consultas y de los usuarios que soliciten o reciban cualquier servicio a la OTC.
	- a. Cuando se realiza una **atención grupal**, en la que puede haber representantes de distintas entidades, comunidades energéticas, o personas físicas, atendiendo a la misma sesión, si es la misma consulta, se pueden poner varias filas con el mismo número de consulta y las distintas entidades.
	- b. En el caso de la existencia de varias categorías (por ejemplo, de distintos sectores de varios socios de una CE) dentro de una misma consulta, se puede hacer lo mismo, añadir líneas adicionales con el mismo número de consulta, reflejando las distintas opciones de las columnas con menús desplegables.
- **2. "Modelo de solicitud usuarios servicios OTCs (art.7.6.n)":** con este modelo, que debe tener correspondencia con los datos que se introduzcan en la plantilla de registro, cada uno de los usuarios que soliciten o reciban algún servicio de la OTC, deberán de cumplimentar y firmar, bien mediante firma electrónica, o a mano y escaneados, que están conformes con recibir estos servicios y entrar a formar parte del registro.

Este modelo tiene **2 opciones para cumplimentar**, según sea para **usuarios individuales o de grupos de usuarios:** 

- **a. Caso de usuarios individuales:** En el caso de solicitud de una sola persona o entidad.
- **b. Caso de grupos de usuarios:** En el caso de que soliciten los servicios grupos de usuarios, pertenecientes o no a la misma entidad. (caso por ejemplo de grupos de asistentes a eventos, conferencias, procesos grupales de facilitación, formaciones…)

# **Se debe disponer de una copia firmada de este último documento para cada una de las consultas recibidas que se anoten en este registro.**

 Adicionalmente, para aquellos **usuarios atendidos que sean grupos sociales prioritarios**, según el listado que se encuentra en el Anexo I, apartado 2.Impacto de la OTC, de la [Convocatoria,](https://www.idae.es/sites/default/files/documentos/ayudas_y_financiacion/CE-OFICINAS/ConvocatoriaCEOficinasresolucion_SEE-BDNS.pdf) el beneficiario deberá presentar declaración responsable de que dispone de la documentación acreditativa oportuna, **que pondrá a disposición del IDAE en caso de solicitársele**. Esto significa que el **beneficiario debe de guardar esta documentación, pero que solo tendrá que aportarla al IDAE si se le solicita**. En concreto, los grupos sociales prioritarios que se indican en el Anexo I, son: mujeres, jóvenes hasta 25 años, mayores de 50 años, personas inmigrantes, personas con discapacidad y consumidores vulnerables, consumidores vulnerables severos o consumidores vulnerables en riesgo de exclusión social, definidos como beneficiarios del bono social eléctrico y del bono social térmico, según lo establecido en el Real Decreto 897/2017 de 6 de octubre, por el que se regula la figura del consumidor vulnerable,

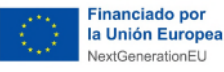

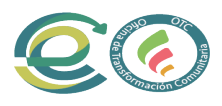

el bono social y otras medidas de protección para los consumidores domésticos de energía eléctrica.

- **Caso de registro de usuarios de jornadas, seminarios, formaciones u otro tipo de eventos online**: Para el registro de usuarios en el caso de jornadas, formaciones u otro tipo de eventos a través de webinars, o formatos análogos online, se deberá aportar las extracciones o los documentos en los que aparezcan los datos de las personas que han asistido al webinar y que se generen en la plataforma o software que se utilice al finalizar el evento. Tendrán que estar certificados por la OTC, mediante la firma de la persona que gestione estos eventos por parte de la OTC, dando así su conformidad de que los datos que así figuran son veraces y correctos (nombre de los usuarios, número de usuarios que participan, fecha, hora y tiempo de conexión, etc.)
- **Caso de registro de usuarios con consultas telefónicas**: Para consultas telefónicas será suficiente con añadir los datos de estas consultas al registro, sin ser necesario recabar las firmas de las personas que les contacten por este medio.

#### <span id="page-9-0"></span>**4.4.2 Forma de presentación**

La tabla Excel "Plantilla registro informatizado usuarios OTC (art.7.6.n)"debidamente cumplimentada y firmada por el solicitante o representante de la entidad, **se subirá a la misma plataforma de la sede electrónica del IDAE** que los beneficiarios han estado usando desde la solicitud de la ayuda, utilizando el procedimiento que se habilitará en el momento de la justificación de la ayuda.

- La "Plantilla registro informatizado usuarios OTC (art. 7.6.n)", se **deberá presentar al IDAE de forma obligatoria en el momento de la justificación de las ayudas, después de la finalización del proyecto**.
- El "Modelo de solicitud usuarios servicios OTCs (art.7.6.n)", que contendrá en un único documento todas las consultas con su correspondiente firma por los usuarios de la OTC, se pondrá a disposición del IDAE **en caso de solicitud**.

#### <span id="page-9-1"></span>**4.5 Contratos (personal, servicios u otros)**

#### <span id="page-9-2"></span>**4.5.1 Contratación personal OTCs sector público (bolsas de trabajo)**

Sin entrar a valorar las condiciones o el marco temporal por las que se llevan a cabo los procesos de selección de personal para constituir bolsas de trabajo en las distintas entidades públicas, la contratación de un técnico que desarrolle todas las actividades transversales de la OTC, se podrá realizar siempre y cuando se cumpla con lo siguiente:

a) El perfil profesional del nuevo trabajador a contratar cumpla con la categoría, titulación universitaria y demás requisitos que detallaron en el Plan de trabajo consolidado presentado como parte de la documentación de solicitud de la ayuda.

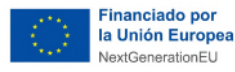

b) Que la bolsa de trabajo que se va a utilizar esté vigente en el momento de proceder a contratar al personal.

**DAE** 

c) El proceso de selección de personal y contratación cumpla el Articulo 7 apartado 6. d) 6º de las bases del programa:

*"6.º En caso de contratación de personal, se deberán respetar las normas de contratación que apliquen según la naturaleza jurídica del beneficiario, atendiendo al principio de presencia equilibrada entre mujeres y hombres, siguiendo procedimientos que garanticen la publicidad, concurrencia y no discriminación, y seleccionando al mismo de acuerdo a criterios de mérito, capacidad e idoneidad en el puesto."* 

d) La contracción del nuevo trabajador cumpla con toda la normativa laboral de aplicación.

## <span id="page-10-0"></span>**4.5.2 ¿A partir de cuándo son elegibles las licitaciones, contrataciones o facturas de servicios contratados?**

En el artículo 9.5.a) de la Orden de Bases se establece a partir de cuándo se pueden considerar los costes subvencionables y conceptos no considerados subvencionables:

*Artículo 9. Costes subvencionables.* 

*5. No se considerarán costes subvencionables los englobados en los siguientes* 

*conceptos:* 

*a) Costes relativos a la ejecución de la actuación correspondiente que hayan sido facturados con anterioridad a la fecha de registro de la solicitud de ayuda, ni tampoco lo serán los costes fijos existentes, como el coste asociado a personal existente del beneficiario. Esto no aplica a los costes descritos en la letra a) del apartado 3 de este artículo.* 

**Por tanto, solamente serán costes subvencionables las licitaciones, contratos o facturas que hayan sido realizados con fecha posterior a la fecha de registro de la solicitud.** 

# <span id="page-10-1"></span>**4.5.3 ¿Puede un beneficiario que es una entidad pública contratar los servicios de un medio propio para que ejecute las tareas de la OTC?**

Los beneficiarios que son entidades públicas pueden hacer una **contratación de los servicios** que realiza la OTC a un medio propio en el caso de que la entidad beneficiaria no pueda contratar personal directamente por circunstancias extraordinarias. Tal y como viene reflejado en la Orden de Bases, se podrá contratar con terceros hasta el 100% de la actividad incentivada:

#### *Artículo 12. Subcontratación.*

*1. Podrán subcontratarse las actuaciones objeto de las ayudas respetando los requisitos y prohibiciones establecidos en el artículo 29 de la Ley 38/2003, General de Subvenciones. Se tendrá en cuenta, entre las demás obligaciones, lo establecido en el artículo 39 de la citada ley, así como en el artículo 68 de su reglamento de desarrollo.* 

*2. Se podrá subcontratar con terceros hasta el 100 % de la actividad incentivada, en conformidad con el artículo 29 de la Ley 38/2003, de 17 de noviembre. En caso de subcontratar parte o toda la actividad* 

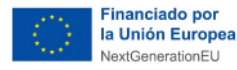

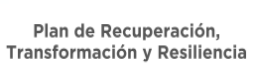

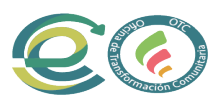

*objeto de este contrato, habrá de prever mecanismos para asegurar que los subcontratistas cumplan con el principio «no causar perjuicio significativo» y resto de condiciones establecidas en las bases y en la normativa general de subvenciones.* 

*3. Los subcontratistas quedarán obligados solo ante el beneficiario, que asumirá la total responsabilidad de la ejecución de la actuación subvencionada frente a la Administración.* 

*4. El beneficiario deberá, en todo caso, informar sobre los contratistas y subcontratistas al órgano concedente de la subvención, cuya información deberá estar disponible, conforme al artículo 10 de la Orden HFP/1031/2021, de 29 de septiembre.* 

Así mismo, la Ley 38/2003, de 17 de noviembre, General de Subvenciones, en su artículo 29. "Subcontratación de las actividades subvencionadas por los beneficiarios", presenta las disposiciones y características que deben cumplirse a la hora de realizar dichas subcontrataciones.

Además, el Real Decreto 887/2006, de 21 de julio, por el que se aprueba el Reglamento de la Ley 38/2003, de 17 de noviembre, General de Subvenciones, establece en su artículo 68, las condiciones para la "Subcontratación de las actividades subvencionadas".

De todo lo anteriormente expuesto se concluye que una entidad pública puede ejecutar la ayuda, hasta el 100 % de la actividad incentivada, vinculada a la Oficina de Transformación Comunitaria para la promoción y dinamización de comunidades energéticas a través de un ente público en calidad de medio propio instrumental de la entidad beneficiaria.

En el caso en el que en el Plan de Trabajo se indicase inicialmente que se había previsto la contratación de personal nuevo directamente por la entidad beneficiaria, según lo dispuesto en el l artículo 9.3 d) de la Orden de Bases, el beneficiario deberá solicitar una modificación de proyecto formalmente, según lo establecido en el artículo 20 de la misma orden, indicando la nueva forma de gestión de las actuaciones a través de una encomienda de gestión a un medio propio (regulada por el artículo 12. Subcontratación). En la sede electrónica está habilitada esta opción.

#### <span id="page-11-0"></span>**4.5.4 Contratación personal OTCs sector privado**

#### **Contrataciones a tiempo completo / tiempo parcial:**

El beneficiario puede hacer un contrato laboral a tiempo completo (40 horas semanales) y que el trabajador dedique una parte de estas horas (30) al proyecto objeto de subvención y el resto a otras actividades. De hecho, el módulo de justificación de la ayuda que hemos diseñado ya contempla esta casuística, con un formulario de gastos de personal en el que el beneficiario tendrá que declarar para cada trabajador tanto el número total de horas trabajadas como el número total de horas imputadas al proyecto.

# **Perfiles del personal a contratar y su modificación con respecto al plan de trabajo aportado en solicitud:**

Sería posible la modificación de los perfiles del personal a contratar siempre y cuando no afecte a la valoración realizada al expediente. Según se detalla en la pregunta 3.2.6. del documento de respuesta a preguntas frecuentes, cualquier modificación de las condiciones inicialmente informadas con la documentación que se acompaña a la solicitud deberá ser comunicada al IDAE.

Plan de Recuperación,<br>Transformación y Resiliencia

# <span id="page-12-0"></span>**4.6 Cumplimentación plataforma CoFFEE (para beneficiarios del sector público)**

**EXAMPLE** 

A las entidades públicas beneficiarias de las ayudas para Oficinas de Transformación Comunitaria reguladas por la Orden TED/1021/2022, de 25 de octubre) en el marco del Plan de Recuperación, Transformación y Resiliencia, les resulta de aplicación lo recogido en la Resolución 1/2022, de 12 de abril, de la Secretaria General de Fondos Europeos, apartados Tercero y Cuarto.

En virtud del apartado tercero, se considera, en el marco del PRTR:

**1. Entidades ejecutoras:** Comunidades autónomas, entidades locales y universidades

y en virtud del apartado cuarto, se considera:

**2. Entidades instrumentales:** al resto de entidades del sector público (ej. entidades públicas empresariales, sociedades estatales, etc.).

Entre otros, el ser entidad ejecutora o instrumental conlleva una serie de responsabilidades de notificación de información a través del **sistema COFFEE, la herramienta informática diseñada por el Ministerio de Hacienda y Función Pública para la planificación, seguimiento y justificación del cumplimiento de los hitos y objetivos que componen el PRTR.** 

A fin de posibilitar esta tarea, IDAE creará, según corresponda, el subproyecto o subproyecto instrumental correspondiente en COFFEE, en el que ya aparece como entidad ejecutora o instrumental todas las entidades públicas beneficiarias, y en el que cada entidad deberá cargar una serie de información básica (recursos económicos, plazos, etc.). Para apoyar con esta parte del proceso, se ha compartido con todas las entidades beneficiarias una Guía orientativa, donde también se recogen los pasos a seguir para dar de alta en el sistema COFFEE a los responsables de las entidades ejecutoras o instrumentales, y así poder editar los datos correspondientes a estos Subproyectos o Subproyectos instrumentales.

Para proceder con el alta, es necesario que nos envíen firmado, si no lo han hecho ya, el certificado que corresponda que se adjuntó en el correo informativo, así como los datos que figuran en las siguientes tablas, de la entidad beneficiaria y del responsable para CoFFEE de la entidad ejecutora o instrumental:

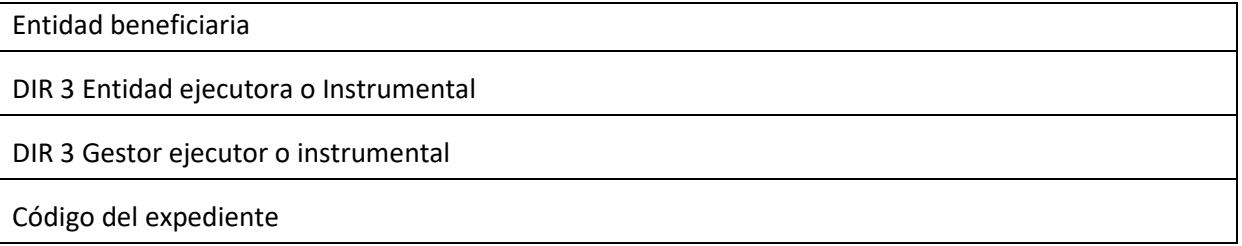

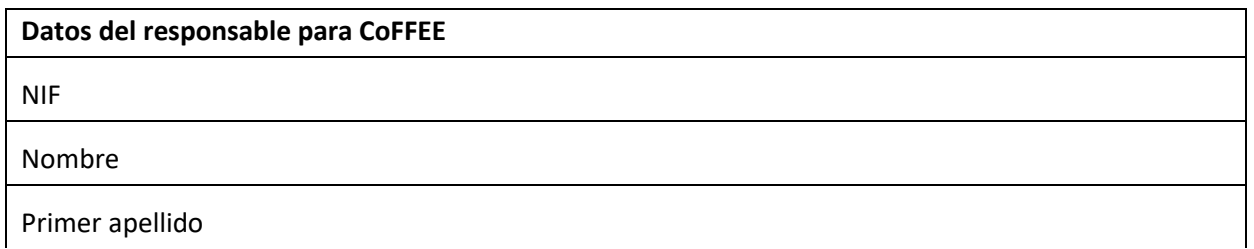

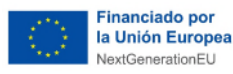

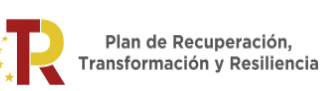

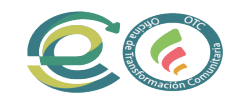

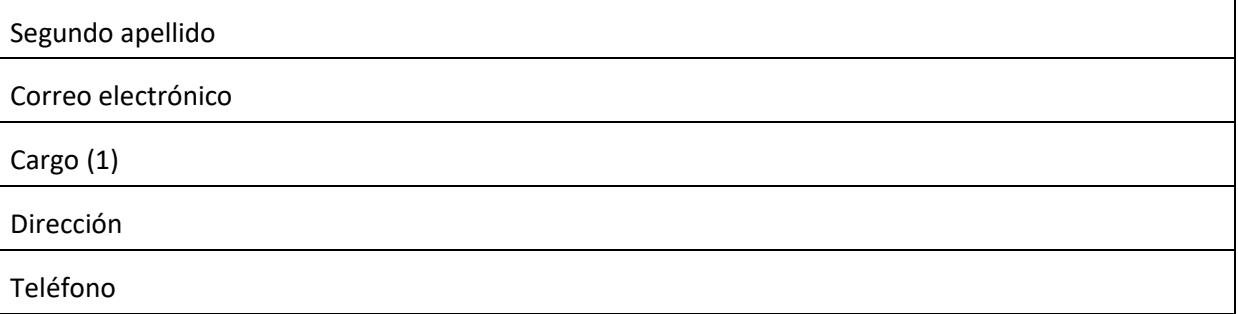

**EXAMPLE** 

(1) *En el caso de Entidades instrumentales: Máximo cargo ejecutivo con competencias funcionales plenas de la ENTIDAD del SECTOR PÚBLICO y que la materia objeto del subproyecto se corresponde con el ámbito específico de competencias funcionales de dicha ENTIDAD.*

*Debe ser un cargo unipersonal, entendido como el "máximo responsable" definido en el Artículo 3.1.a) del Real Decreto 451/2012, de 5 de marzo, por el que se regula el régimen retributivo de los máximos responsables y directivos en el sector público empresarial y otras entidades, o la normativa específica equivalente de la administración pública a la que esté adscrita la entidad.* 

*En el caso de Entidades ejecutoras: Secretario/a del Ayuntamiento, en otro caso seguir lo indicado en la guía Orientativa al respecto.* 

Una vez dado de alta en el sistema informático, la persona habilitada podrá dar de alta a otras personas como usuarios editores para la carga de datos en la aplicación.

Una vez cargada la información de forma correcta, deberán de ponerse en contacto con IDAE a través del buzón [solicitudes.otc@idae.es](mailto:solicitudes.otc@idae.es) para que se pueda verificar que los datos son los esperados, tras lo cual podrán pasar el subproyecto al estado de "en validación", que deberá ser validado y revisado por IDAE. Este paso es imprescindible para poder crear posteriormente la actuación correspondiente, paso esencial para poder cumplir, en aquellos casos que aplique, con la evaluación ex ante de potenciales conflictos de interés prevista en la Orden HFP 55/2023. Una vez creada por parte de la entidad ejecutora o instrumental beneficiaria de la ayuda la actuación correspondiente, se podrá generar el código responsable de operación (CRO) y llevar a cabo dicha evaluación, que deberá ser en todo caso con carácter previo a la valoración de las ofertas.

Para apoyar a las entidades públicas en todo este proceso, aparte del apoyo del IDAE, también está disponible una encomienda de gestión específica de MINHAFP a TRAGSATEC, que tiene como única finalidad apoyar a las entidades públicas (con la excepción de las sociedades estatales) en todo este proceso. Para poder beneficiarse de dicha asistencia técnica, la entidad ejecutora deberá adherirse al protocolo correspondiente mediante el siguiente link:

[https://www.fondoseuropeos.hacienda.gob.es/sitios/dgpmrr/es](https://www.fondoseuropeos.hacienda.gob.es/sitios/dgpmrr/es-es/Documents/03042023%20PROTOCOLO%20ADHESION%20ENCARGO%20TRACSATEC.pdf)[es/Documents/03042023%20PROTOCOLO%20ADHESION%20ENCARGO%20TRACSATEC.pdf](https://www.fondoseuropeos.hacienda.gob.es/sitios/dgpmrr/es-es/Documents/03042023%20PROTOCOLO%20ADHESION%20ENCARGO%20TRACSATEC.pdf)

#### <span id="page-13-0"></span>**4.6.1 ¿Dónde puedo encontrar más información?**

El 19 de enero de 2024 se realizó una sesión informativa en formato webinar para todas las entidades públicas beneficiarias de la ayuda. Para más consultas sobre el sistema CoFFEE:

Dudas sobre procesos de COFFEE[: solicitudes.otc@idae.es](mailto:solicitudes.otc@idae.es)

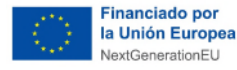

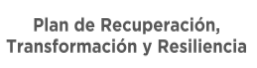

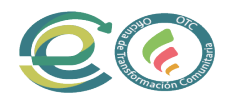

 Dudas técnicas sobre el funcionamiento de la plataforma (altas, etc.): soporte@soportesgffee.zendesk.com (mandad el correo con copia [a solicitudes.otc@idae.es\)](mailto:solicitudes.otc@idae.es)

#### <span id="page-14-0"></span>**4.7 Manual de imagen**

Toda referencia en cualquier medio de difusión al proyecto subvencionado, cualquiera que sea el canal elegido, deberá cumplir con los requisitos establecidos a tal efecto en el marco del Plan de Recuperación, Transformación y Resiliencia y el Mecanismo de Recuperación y Resiliencia que figuran en **el Manual de Imagen** disponible en la web y en la sede electrónica del IDAE en el apartado de ayudas para OTCs.

Los beneficiarios, como perceptores de fondos de la Unión Europea, deben de mencionar el origen de esta financiación y garantizar su visibilidad, en particular cuando promuevan las actuaciones subvencionables y sus resultados, facilitando información coherente, efectiva y proporcionada dirigida a múltiples destinatarios, incluidos los medios de comunicación y el público.

Asimismo, las OTCs objeto de ayuda y los materiales asociados a la ejecución de sus actuaciones deberán estar señalizados de acuerdo con lo que se indique en el manual de imagen de este programa.

En concreto, los logos que tienen que aparecer en todos los materiales producidos por la OTC que se indican en el manual de imagen son, por orden de izquierda a derecha:

- 1. El emblema de la Unión Europea, así como una referencia a dicha organización, incluyendo una declaración de financiación adecuada que indique "Financiado por la Unión Europea – NextGenerationEU"
- 2. El Logo del Ministerio para la Transición Ecológica y el Reto Demográfico
- 3. El Logo del IDAE
- 4. El Logo del Plan de Recuperación Transformación y Resiliencia (PRTR)
- 5. El logo de la línea de ayuda (OTCs)
- Aquí pueden acceder a la última versión del Manual de Imagen de OTC's: [https://www.idae.es/ayudas-y-financiacion/comunidades-energeticas/ayudas-oficinas-de](https://www.idae.es/ayudas-y-financiacion/comunidades-energeticas/ayudas-oficinas-de-transformacion-comunitaria-para-la)[transformacion-comunitaria-para-la](https://www.idae.es/ayudas-y-financiacion/comunidades-energeticas/ayudas-oficinas-de-transformacion-comunitaria-para-la) (en "Información de Interés – Manual de imagen")

Manual de imagen (incluye logotipos para descarga)

 $\triangleright$  También se puede descargar en el enlace que se encuentra en el apartado "Manual de imagen y cartelería del programa" de la sede electrónica de las ayudas para OTC's: <https://sede.idae.gob.es/lang/modulo/?refbol=tramites-servicios&refsec=ce-oficinas>

#### <span id="page-14-1"></span>**4.8 Procedimiento de anticipos**

Puede encontrar información sobre el procedimiento para solicitar anticipos en la sede electrónica, en el documento adjunto "Procedimiento para la solicitud y justificación de anticipos".

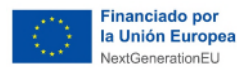

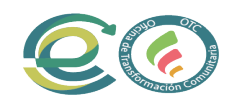

# <span id="page-15-0"></span>**5 ¿Dónde puedo encontrar más información?**

1. En la orden de bases y convocatoria  $\supset$  pueden descargarse desde la sede electrónica de las ayudas de OTC's: [https://sede.idae.gob.es/lang/modulo/?refbol=tramites](https://sede.idae.gob.es/lang/modulo/?refbol=tramites-servicios&refsec=ce-oficinas)[servicios&refsec=ce-oficinas](https://sede.idae.gob.es/lang/modulo/?refbol=tramites-servicios&refsec=ce-oficinas)

**EXAMPLE** 

- 2. Para información en relación con temas de fases previos a la resolución de las ayudas puede consultar nuestro documento de FAQs en el apartado "Documentos Adjuntos" que pueden encontrar en la Sede Electrónica de estas ayudas (enlace en el punto anterior)
- 3. Nos pueden remitir cualquier consulta relacionada con la línea de ayudas de OTC's a los siguientes buzones de correo electrónico habilitados a tal efecto:
	- Solicitudes.otc@idae.es
	- [justificacion.otc@idae.es](mailto:justificacion.otc@idae.es) (para temas específicos de la fase de justificación de la ayuda)

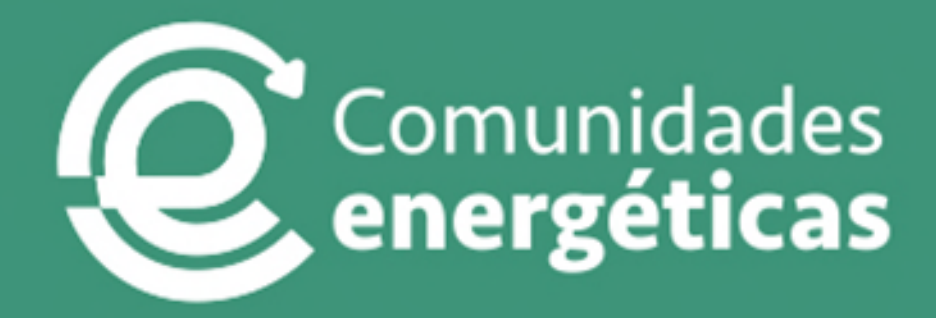